ASTAR Photo Validator is an essential tool to validate properties of photos. It allows checking whether your photo meets the requirements or not.

It is especially useful if you are applying for the US visa or for Green Card lottery ( Diversity Visa Lottery Program

).

You can find out more about this program here: youtube video

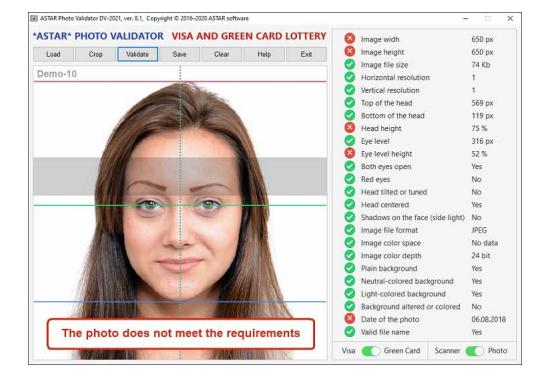

**Features** 

- 24 properties of a photo are checked for compliance during the validation

## **Requirements**

ASTAR PDF converter can run on any Windows platform. The minimum requirements are:

 - OS: Windows family (from Windows XP to latest Windows-10 desktop version, except for server versions)

- Processor: 1 GHz
- RAM: 512 Mb
- Hard disk free space: 5 Mb

## **Warranty disclaimer and liability limitation**

The program is provided "as is" without warranty of any kind, either expressed or implied. Author does not warrant that product will meet your requirements or that its operation will be uninterrupted or error free. Author disclaims any warranties of merchantability, fitness for a particular purpose and non-infringement.

Author does not bears any liability for any damages whatsoever (including, without limitation, damages for loss of business profits, business interruption, loss of business information, or other pecuniary loss) arising out of the use of or inability to use this program, even if the author has been advised of the possibility of such damages.

Astar.lt is a private enterprise and does not affiliated with the U.S. Government or any government agency. Author does not warrant that photo validated by this program will be accepted for the Diversity Visa (DV) Lottery Program.

## **How to buy**

To get a registered version of the program you have to buy a license.

The price of the license is 8.95 EUR per user / per year.

The license is valid until July 1 of the next year.

To make a payment please press the button below.

You must enter a registration code of your copy of the program before effectuating payment.

Please enter the registration code in the box below, and **also in the "Add a note" field at the PayPal payment window** .

Please enter your registration code:

## **Download**

l,

To download Photo Validator ver.8.3 use the button below: